## **» فصل اول«**

**ساختمان دروازههای منطقی پایه**

**) مطابق فصل دوم کتاب مبانی دیجیتال (** 

**هدف کلی :** 

آزمایش و تحلیل رفتار دروازههای منطقی پایه و ترکیبی در مدار با استفاده از نرمافزار مولتیسیم

PB 9  **هدف های رفتاری:** در پایان این آزمایش که با استفاده از نرمافزار مولتیسیم اجرا میشود از فراگیرنده انتظار میرود که :

-1 مداردروازههای منطقی پایه OR ، AND و NOT را ببندد. -2 مدار دروازههای منطقی ترکیبیNAND ،NOR XOR و XNOR را آزمایش کند. -3 مدار دروازههای منطقی ترکیبی NAND ، NOR XOR و XNOR را با گیتهای پایه آزمایش کند.

# **1-1 آزمایش 1 : دروازهی منطقی OR**

**1–1-ا** در مدارهــای دیجیتال معمــولا به یک منبع ولتاژ مســـتقیم ۵ ولتی نیاز داریـــم، در زمان اســتفاده از این منبع به اتصال زمین نیازی نیســت. برای آوردن این منبع بر روی میز کارمطابق شکل 1-1 ازنوارComponent استفاده کنید و VCC را انتخاب نمائید.

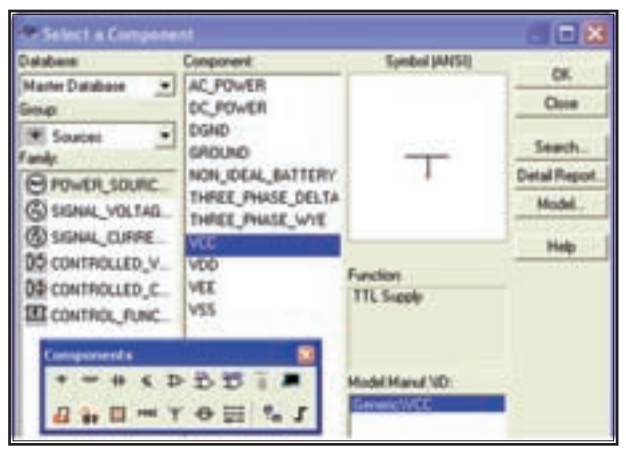

شکل ۱-۱ نحوهی استفاده از منبع تغذیهی ۵ ولتی( $\rm V_{\rm\scriptscriptstyle CC}$ )

**1-1-2**برایقطع ووصل ولتاژاز کلید تبدیل )SPDT) استفاده کنید. این کلید را مطابق شکل 1-2 از قسمت Basic

برروی صفحهی میزکار آزمایشگاه مجازی بیاورید.

-4 جدول درستی دروازههای منطقی پایه را تحقیق کند.

-5 مدارهای الکترونیکی سادهی دروازههای منطقی

NAND و NOR را آزمایش کند.

**DX Syndrol (ANSI)** Database Component **DE**  $\bullet$  DPSv1 Master Database × **Date DiPSyring** DIPSW3 ٠ شده افلا **DIPSV3 DIPSV/4 Detail Report** E RESISTOR\_S. A **DIPENS** Model **ERPACK DIPSW6 E** POTENTIQUE **DIPSW7 Heb** CAPACITOR **DIPSUB** Function **ME CAP ELECTR. DIPSUS** SPDT 5-mich **DSWPK.10** CARACTOR **DSWPK\_2** CAP\_ELECTR\_ DOWNE 3 **B** VARIABLE CA. **DSWPK\_4** Middl Mariat VDC **BEUCTOR** DSWPK<sub>5</sub> **GETTING BINDUCTOR S. DOWPK 6 DSWPK 7 OF VARIABLE IN DSWPK 8** HOTIME & DSWPK 9 **JE TRANSFORM.** PR\_DPST **TE NON LINEAR** 中节节 ■2,1040 BAB-TOHL a. **Tells** 票 nri av

شکل 1-2 نحوهی قرار دادن کلید SPDT بر روی صفحه

 $Ctrl + R$  با دو بار فشــار دادن روی دکمههای Ctrl + R نمـاد فني كليد را به اندازهي ۱۸۰ درجه بچر خانيد، به گونهاي که اتصال ســر مشــتر ک کلید در سمت راســت صفحه قرار گیے د. برای این کار می توانید بے کلیک کردن روی قطعه از منوى مربوطه نيز استفاده كنيد.( R مخفف كلمهي Rotate به معنى چرخش است).

۴-۱-۱ بسر روی کلیسد دو بسار کلیک راست کنید تا صفحـهای مطابــق شــکل ۳-۱ باز شــود. با اســتفاده از کادر Key for Switch حسرف مورد نظر را برای قطع و وصل كليد انتخاب كنيد. با هر بار فشــار روى حرف انتخاب شــده در صفحه کلیدکامپیوتــر، کلید فرمان میگیرد و قطع یا وصل میشود. مثلاً اگر حرف space را انتخاب کنید، با فشار دادن space روى صفحه كليدكامپيوتر، كليد انتخاب شــده فرمان می گېر د.

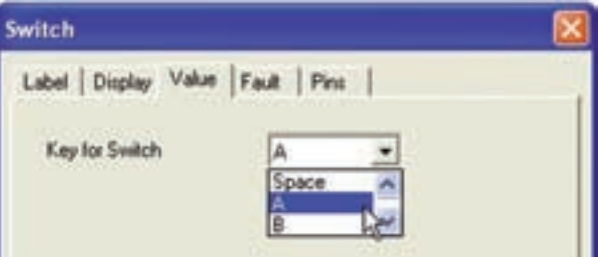

شکل ۳-۱ کادر تعیین حرف مورد نظر برای قطع یا وصل کلید

۰–۱–۱برای فرمان دادن بــه کلیدهای انتخاب شــده، حروف A یا B را انتخاب کنید.

۰-۱-۶با استفاده از نوار اسزار Component، دیود  $\rm V_{\rm cc}$  ، مقاومــت ۱۰۰ $\Omega$ ، نماد زمين و منبع LED ، را انتخاب کنید و روی صفحه بیآورید.

۰–۱–۱ مدار شــکل ۴–۱ را ببندید. هنگام بســتن مدار به اتصالات دقت كنيد.

نكته امهم: در صورتی که هنگام کـار با نـرمافزار و اجرای شبیهسازی، با خطای غیر قابل توجیهی برخورد نمودید یک بار کلیهی صفحات باز شده را ببندید، سپس دوباره اقدام به اجراي عمليات نمائيد.

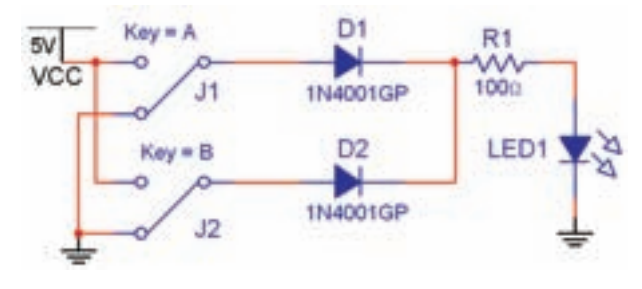

شکل ۴-۱ مدار دیودیگیت OR در حالتی که هر دوکلید  $B_1$ و  $B_2$  قطع است.

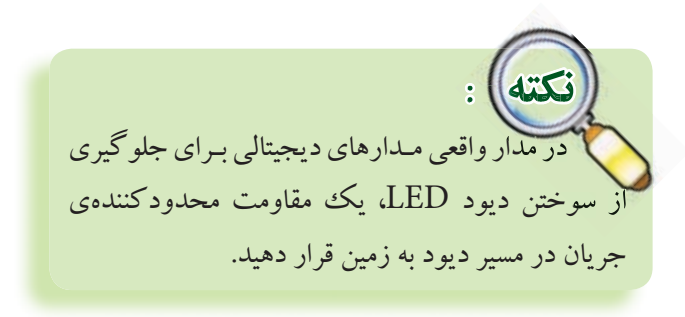

A−۱−۸ کلید A را وصل کنید. مدار را راهاندازی نمائید. لامپ LED مطابق شکل ۵–۱ روشن می شود.

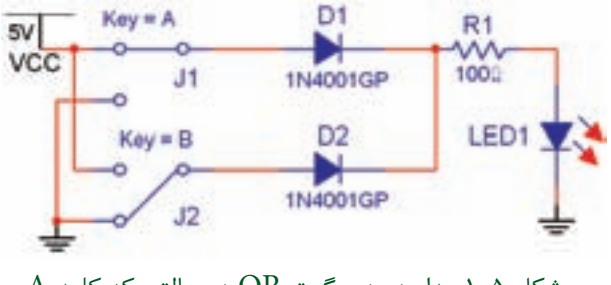

شکل ۵−۱ مدار دیودی گیت  $\rm OR$  در حالتی که کلید  $\rm A$  $B$ وصل و كليد  $B$  قطع است.

بخش دوم

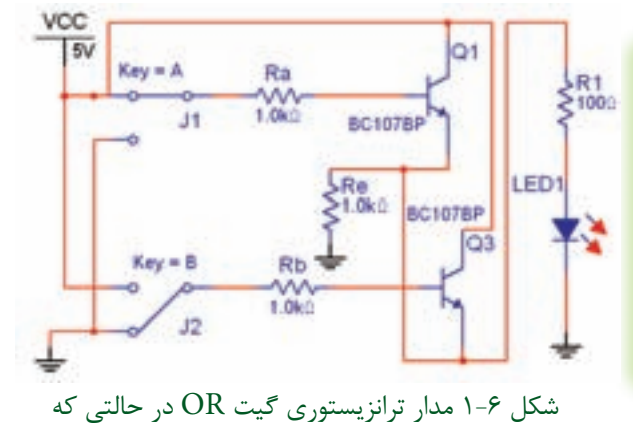

 $A_1$  2 كليد  $A_2$  وصل و كليد  $B_1$  3 قطع است.  $\qquad \qquad$  11  $\qquad \qquad$  11  $\qquad \qquad$  11  $\qquad \qquad$  11  $\qquad \qquad$  11  $\qquad \qquad$  11  $\qquad \qquad$  11  $\qquad \qquad$  11  $\qquad \qquad$  11  $\qquad \qquad$  11  $\qquad \qquad$  11  $\qquad \qquad$  11  $\qquad \qquad$  11  $\qquad \qquad$  11  $\qquad \$ کلید A وصل و کلید B قطع است.

جدول ۲-۱ جدول صحت مدارترانزیستوری گیت

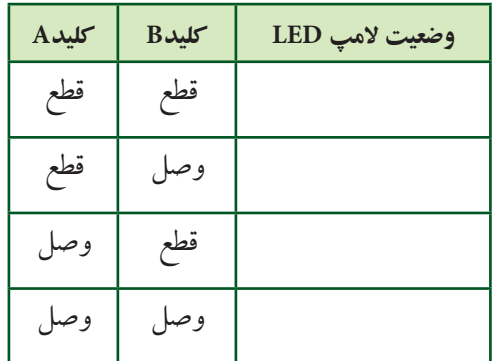

**1-1-11**گیته��ایمنطقیدرنوارComponentقرار دارد. مطابق شـکل ۷-۱ گیت منطقی OR با شــمارهی فنی D32F74درقس��متTTL راانتخابکنی��دورویصفحه بیآورید.

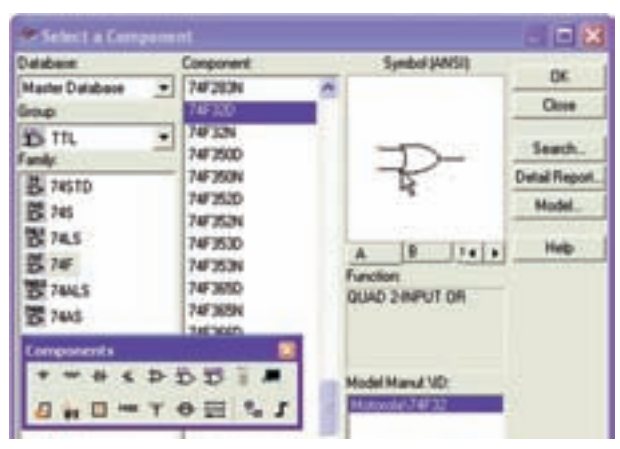

شکل ۷-۱ نحوهی انتخاب گیت منطقی OR

**نکته :**  در مــدارهای این بخش به ایـن دلیـــل از کلید نبدیل استفاده کردهایم که در حالت قطع کلید بتوانیم کنتاکت کلیدرا به زمین اتصال دهیم تا در اثر ایجاد کنتاکت پالسهای ناخواسته در هنگام قطع و وصل کلید، مدار فعال نشود. **:** 

**1-1-9**کلیدهایمداررامطابقجدولصحت1-1قطع و وصل کنید و نتایج را در جدول بنویسید.

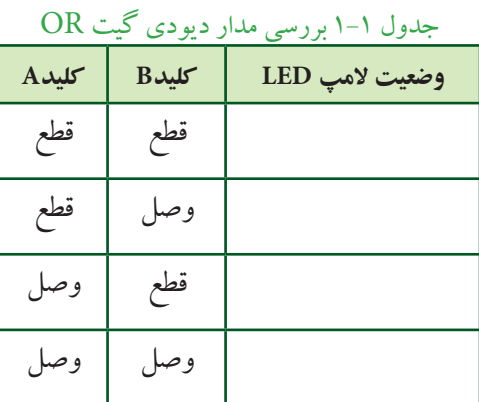

 **تمرین1-1**بااستفادهازدوعددکلیدSPDT،یکLED و یــک مقاومت،گیــت OR را ببندید و در مورد آن توضیح دهید.

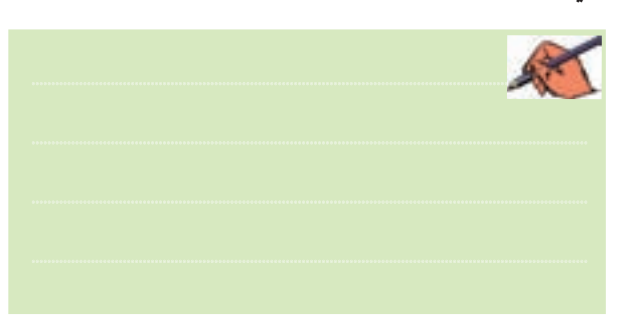

**1-1-10**بااس��تفادهازترانزیستورنیزمیتوانیدمدارگیت OR راآزمایشکنید.مدارش��کل1-6راببندیدوکلیدهای مــدار را مطابق جدول ۲-۱ تغییر حالت دهید و جدول صحت مدار را کامل نمائید.

برای آوردن گت منطقی روی صفحه، ابتدا صفحهای باز میشود که روی آن حروف A ، و ...... نوشته شده است، با کلیک کردن C ، B روی یکی از حروف یکی از گیتهای مربوط به مدار مجتمع انتخاب مي شود.

۱-۱-۱-۱ مدار شـكل ۸-۱ را ببندید. بــرای اندازهگیری ولتــاژ خروجي نيــز ولتّمتر رابه دو ســر ديود LED وصل نمائيــد. آيا مي دانيد چــرا ولت متر مقدار ۱/۶۶ ولت را نشــان ميدهد؟ تحقيق كنيد و توضيح دهيد.

 $Key = A$  $\overline{\mathsf{s}}\overline{\mathsf{v}}$ vcc  $J1$  $v_{\text{total}}^2$ U1A Key = B 74F32D LED1 4 1.660  $J2$ زمین دیجیتالی GND **GND** شکل ۸−۱ مدار گیت منطقی OR  $A$  در حالتی که کلید  $A$  وصل است

 $\cdot$   $\infty$ در مدارهای دیجیتالی باید مطابق شکل ۸–۱ از زمین دیجیتالی استفاده نمائید.

۱–۱–۱ در مدار شکل ۸–۱، کلیدهای A و B را مطابق جـدول صحت ٣-١ تغيير حالت دهيد و وضعيت نور لامپ را بنو يسيد.

جدول صحت ٣-١ جدول بررسي مدار گيت OR

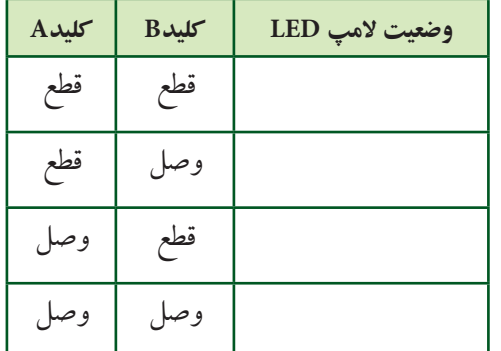

۱۴–۱–۱ در نرمافـزار مولتیسـیم دسـتگاهی بــه نــام Logic Converter یا مبلد منطقی وجود دارد که می توانیسد عملیات مختلفی را با آن انجام دهید. به عنوان مثال اگر جدول صحت گیتی را بنویسید، با فعال کردن یکی از د کمههـای این دســتگاه عبارت بولی گیت مورد نظر نوشــته می شود و همچنین می توانید مداری را طراحی کنید و جدول صحت و عسارت منطقی آن را ملاحظه نمائید. شـكل ۹-۱ موقعیت دستگاه مبدل منطقی را در نرمافزار نشان ًمی دهد.

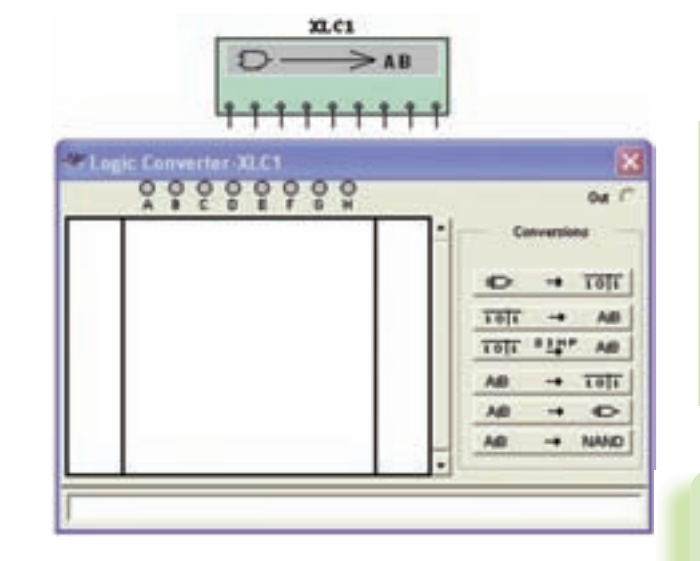

شکل ۹-۱ موقعیت دستگاه مبدل منطقی در نرمافزار

۱-۱-۱۵ دستگاه Logic Converter را به روی صفحهی آزمایشگاه مجازی بیآوریــد. ورودی۵مای مدار را از قســمتهای B، A و .... انتخاب کنیــد. اگر دو ورودی را انتخاب کنید، چهار ســطر و دو ســتون برای ورودیها شکل می گیــرد و به ترتیــب اعداد صفــر و یک منطقــی را مطابق اعـداد باينري به وروديها اختصاص مى دهد. در اين جدول،

ســتون اول از سمت چپ شمارهي سطر و ستون دوم در وسط مربوط به وروديها و ســتون سوم از ســمت راست خروجي را نشــان می دهد. با کلیک کردن بر روی علامت ســؤال در ســـتون خروجي جدول، يک بار عدد صفر و با کليک مجدد عدد يــک به خروجي هر ســطر اختصاص داده مي شــود. به ايسن ترتيب مي توانيسد خروجي دل خواه خو د را بنو پسسيد. به عنسوان مثال برای گیست OR به ترتیب اعسداد باینری ۰، ۱، ۱ و ۱ را به ای خروجهی تعیین کنید. با فعسال کردن دکمهی | هغام = مسلم العبد العالمي مرسوط به جسدول صحت بسر روی کادر پاییسن صفحه نوشته میشود. شــکل ۱۰-۱۰ جـدول و عبارت بولــي گيت منطقي OR را نشــان مي دهد.

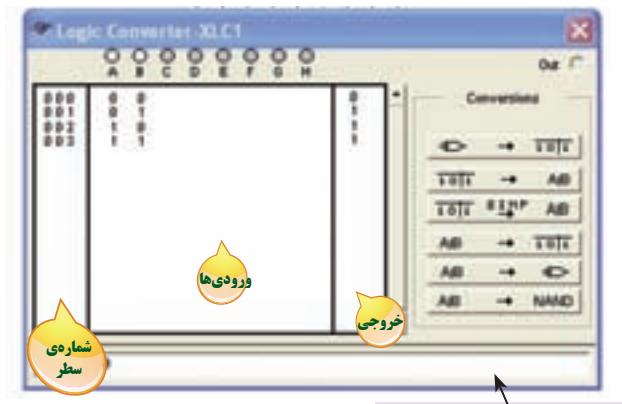

کادر مربوط به درج عبارت بولی

شکل ۱۰−۱ جدول صحت و عبارت بولی گیت منطقی OR

۱-۱-۶در شکل ۱۱-۱ کلیدهای مربوط به تبدیل را در

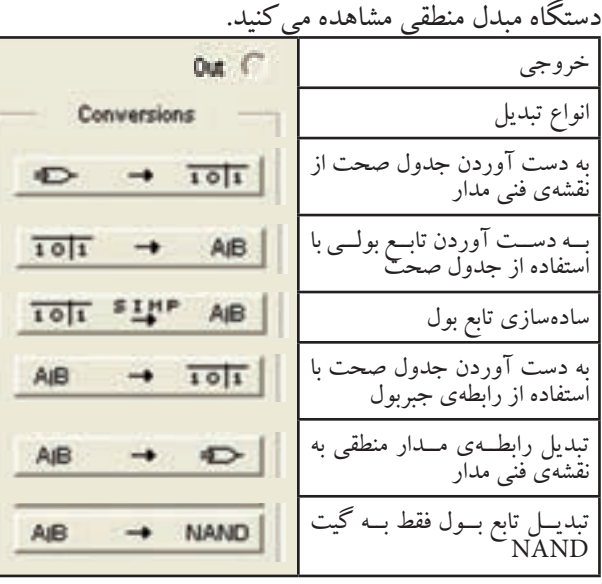

شکل ۱۱-۱ کلیدهای مربوط به دستگاه مبدل منطقی

با توجه به شکل ۱۱–۱ در می پاییم که دستگاه مبدل منطقی می تواند کاربردهای گســتردهای داشته باشــد. در فصل های بعدی بیشتر به عملکرد این دستگاه خواهیم پرداخت. ۰-۱-۱ گیت منطقی OR با سـه ورودی را از قســمت Misc Digital مطابق شبکل ۱۲-۱ ب روی صفحهی کار نر مافزار بيآوريد.

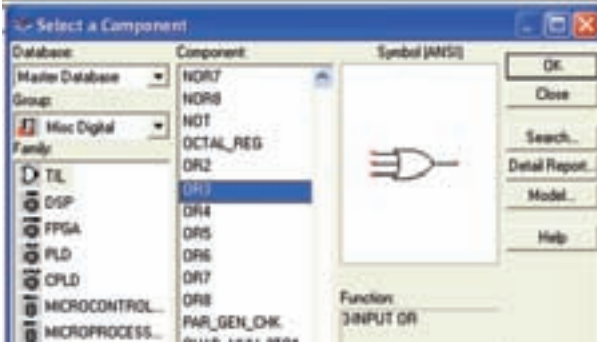

شکل ۱-۱۲ نحوهی استفاده از گیت OR با سه ورودی ۰۱۸–۱–۱ مدار شـکل ۱۳–۱ را ببندید و با تغییر کلیدهای

ورودي جدول صحت ۴–۱ را كامل نمائيد.

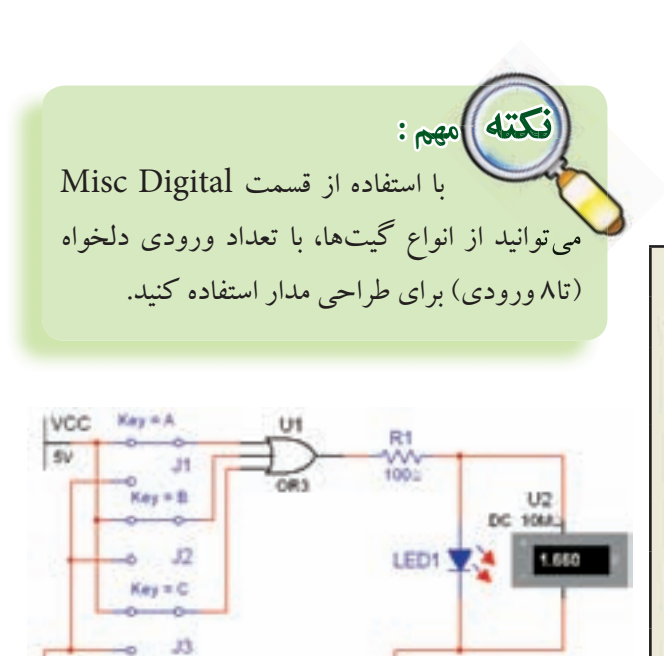

شکل ۱-۱۳ مدار گبت OR با سه ورودی

GNO

 $GAD \leftrightarrow$ 

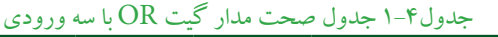

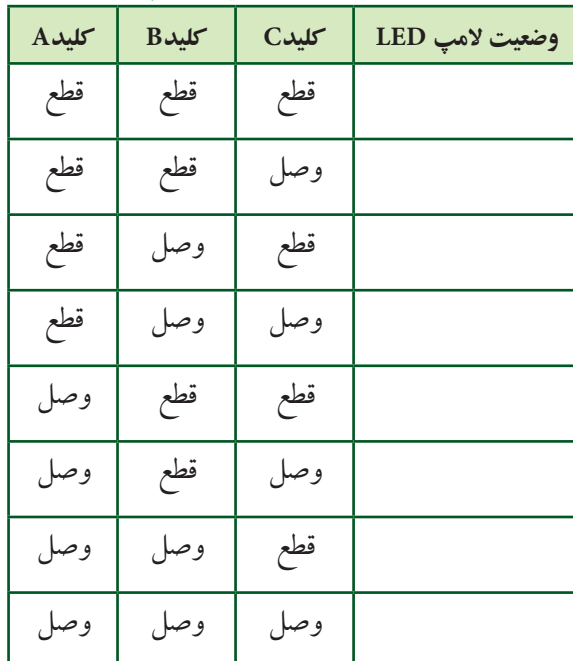

 **تمرین 1-2**بااستفادهازقسمتDigital Miscگیتهای که بیش از سه ورودی دارند را ببندید و نتایج به دست آمدهرابنویسید.

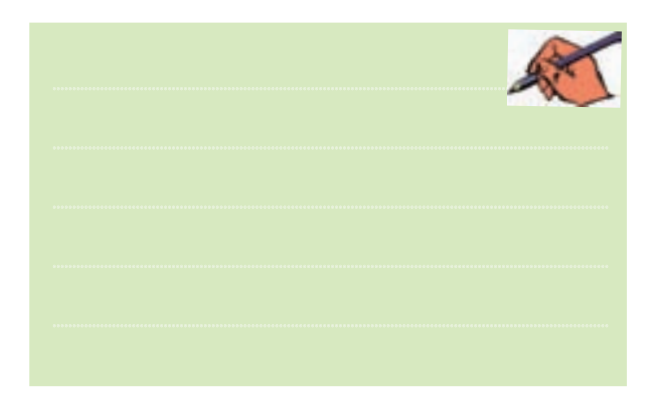

**1-1-19** یکیدیگرازقابلیتهایدستگاهمبدلمنطقی، نوشتن عبارت منطقی گیت یا مدار منطقی است که جدول آن را کامل کردهاید. پــس از اینکه جدول مدار گیت را تکمیل کردیـد، دکمـهی تبدیل جدول بـه عبارت را فعـال نمائید. عبارت منطقی مربوط به مدار در کادر پایین صفحهی دستگاه ظاهرمی شـود. شکل ۱۴-۱ موقعیت این دکمه و کادر عبارت منطقی را نشان میدهد.

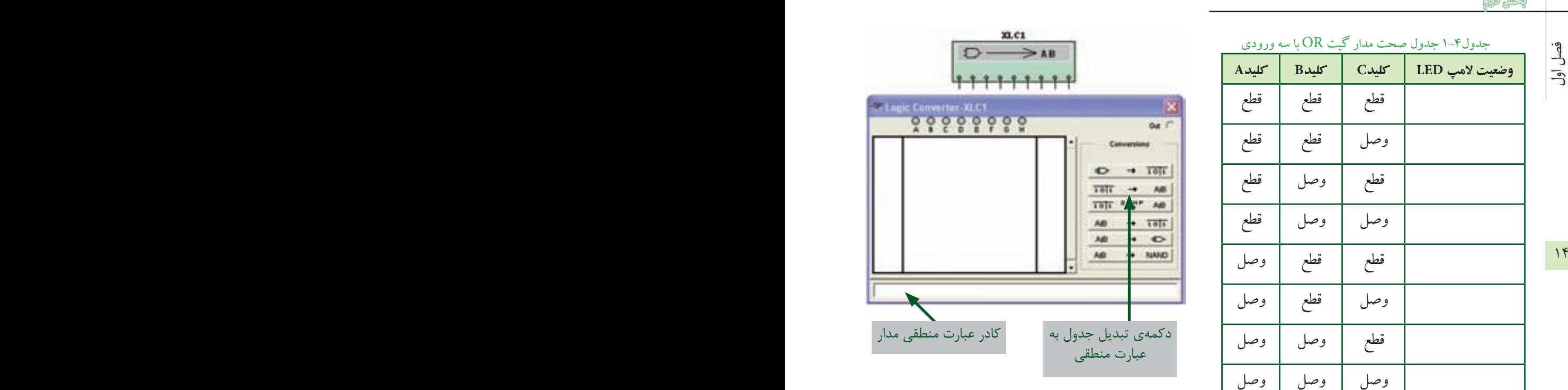

شکل 1-14 موقعیت دکمه ی تبدیل جدول به عبارت منطقی و کادر عبارت منطقی دستگاه مبدل

**1-1-20**بافعالکردندکمهیsimplifyش��کلساده شــدهی عبارت منطقی در کادر مربوطه ظاهر خواهد شد. در شکل ۱۵-۱ موقعیت این دکمه و عبارت ساده شدهی گیت NAND رامشاهدهمیکنید.

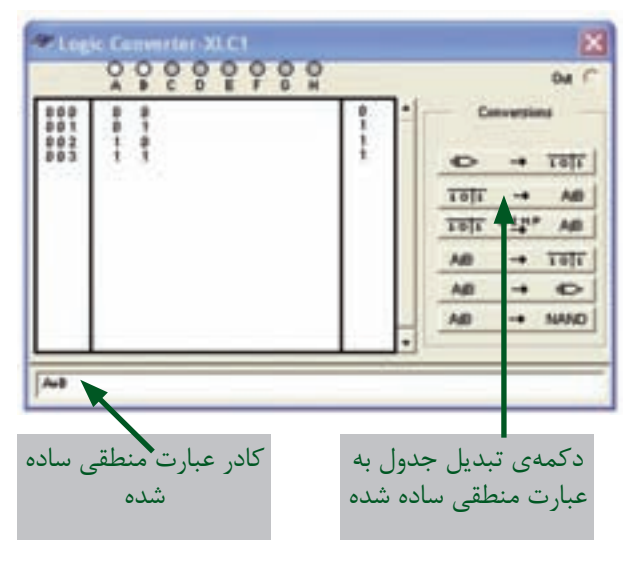

شکل 1-15 موقعیت دکمه ی ساده کردن عبارت منطقی

**AND آزمایش ۲: دروازهی منطقی AND** 

(-۲-۱ مدار شبکل ۱۶-۱ را سندسد. این مدار مربوط به دروازهی منطقــی دیــودی گیت ANDاســت. در این مدار زمانی لامپ روشن میشود که هر دو کلید در حالت وصل قرار داشته باشد.

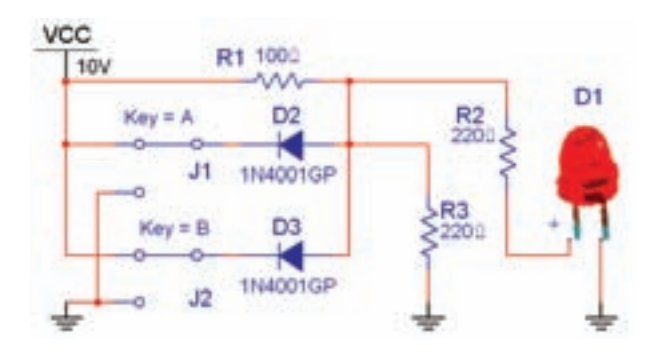

شکل ۱-۱۶ مدار دیودی گیتAND در حالتی که هر دو  $A$  كليد  $A$  و  $B$  وصل است.

۲-۲-۱ در مـدار شـكل ۱۶-۱ از ديـود LED واقعــي استفاده شده است.

diCi در زمان استفاده از دیود LED سه بعدی، این دیود را چرخش افقی دهید (Flip Horizontal) تا پایهی مثبت آن در سمت خروجی مدار قرار گیرد.

۲–۲–۱ کلیدهــای مدار شــکل ۱۶–۱ را تغییر وضعیت دهید و جدول صحت ۵–۱ را کامل کنید.

### جدول ۵-۱ جدول صحت مدار دیودی گیت AND

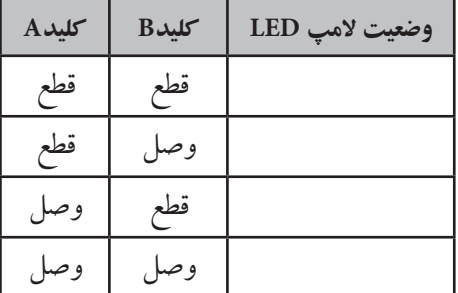

۴–۲-۱ مدار ترانزیســتوری گیت AND را در شــکل ١٧-١ مشـاهده می کنید. مدار را ببندید و جدول صحت ۶-١ را با تغییر وضعیت کلیدهای A و B تکمیل نمائید.

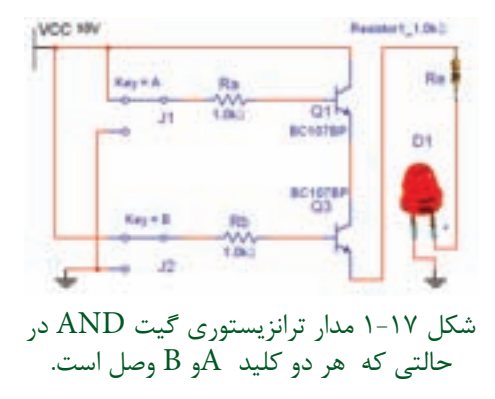

حدول ۶-۱ جدول صحت مدار ترانز بستوری گت AND

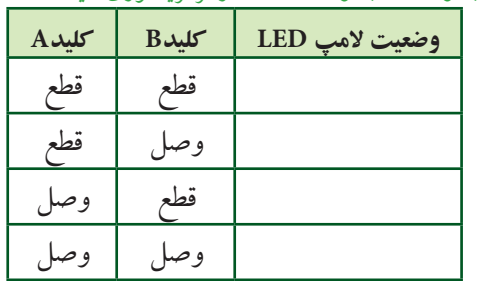

۰۵–۲-۱ گیت منطقی AND به شمارهی فنی ۷۴F۰۸D را از قســمت گیتهای منطقی TTL بــر روی صفحهی کار آزمایشگاه مجــازی بیآورید. مــدار شــکل ۱۸-۱ را ببندید. کلیدهای مــدار را مطابق جدول ۷–۱ تغییــر وضعیت دهید و جدول صحت مدار را كامل كنيد.

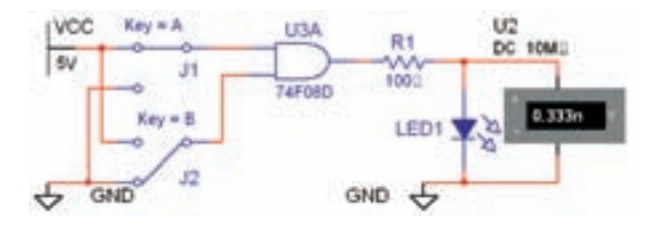

شكل ١٨-١ مدار گيت منطقي AND

جدولV-۱ جدول بررسی مدار گیت AND

| کلید A | <b>Bکلید</b> | وضعيت لامپ LED |
|--------|--------------|----------------|
| قطع    | قطع          |                |
| قطع    | وصا          |                |
| وصل    | قطع          |                |
| وصل    | وصبا         |                |

 $\sqrt{2}$ 

(تَسْـؤَالْ 1: آيا مي توانيد با اسـتفاده از دستگاه مبدل منطقى جدول صحت گيت AND را بنويســيد و عبــارت بولي اين گیت را مشــاهده نمائید؟ تمرین کنید و روش کار را توضیح دهيد.

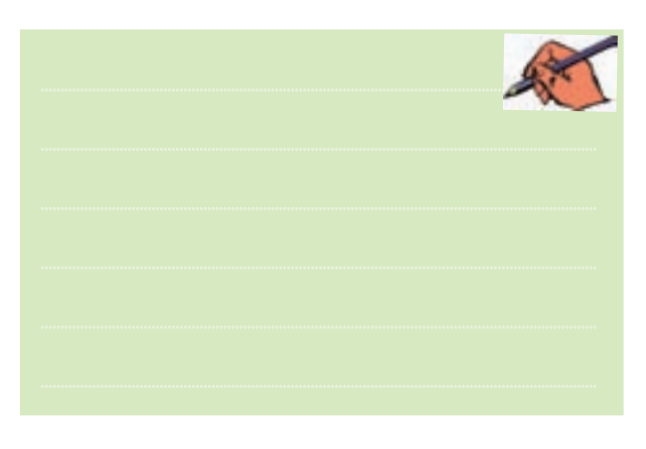

۶–۲–۱ با اســتفاده از گیت منطقــی ۷۴F۱۱D که یک دروازهی منطقی AND با سه ورودی است، مداری را مطابق شکل ۱۹-۱ ببندید و جدول صحت ۸-۱ را کامل نمائید.

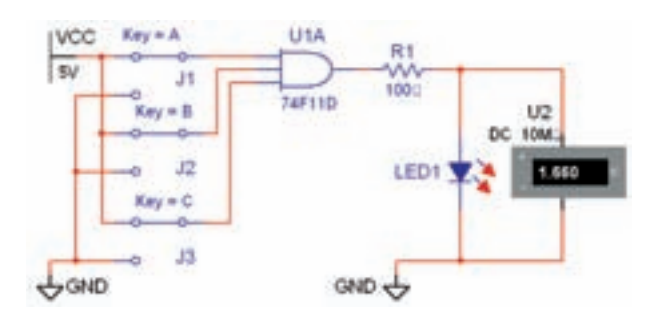

شكل ١٩-١ مدار گيت منطقى AND با سه ورودى

جدول٨-١ جدول صحت مدار گيت AND با سه ورودي

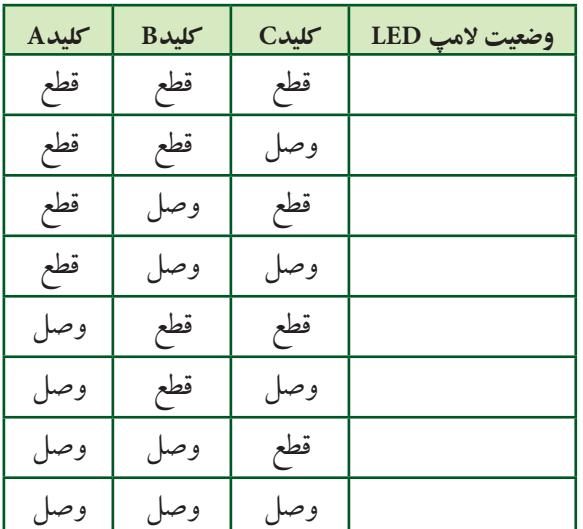

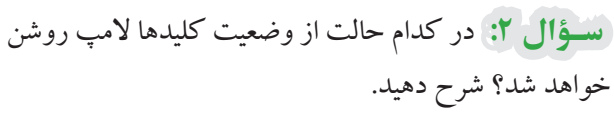

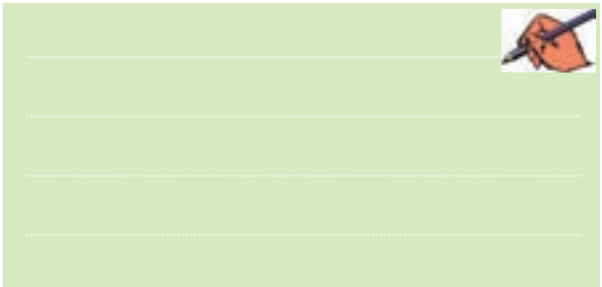

ِ سؤالِ ٣: آيا مي توانيد گيت AND با چهار ورودي را در نرمافزار مولتی سیم شناسایی کنید و مدار آن را ببندید؟ تجربه کنید و نتیجه را همراه با جدول صحت مربوطه رسم نمائید.

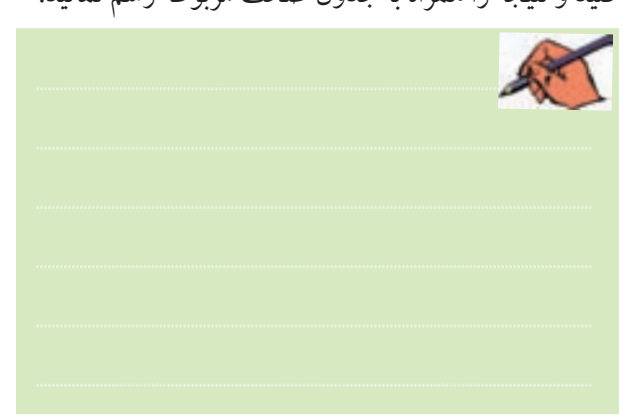

**1-3 آزمایش 3 : دروازه ی منطقی NOT 1-7-1** شـکل ۲۰-۱ مـدار معادل ترانز بســتوری گیت منطقهی NOT را نشــان می دهد. مدار را ببندیــد و اثر قطع و وصل کلید را روی روشن شدن LED شرح دهید.

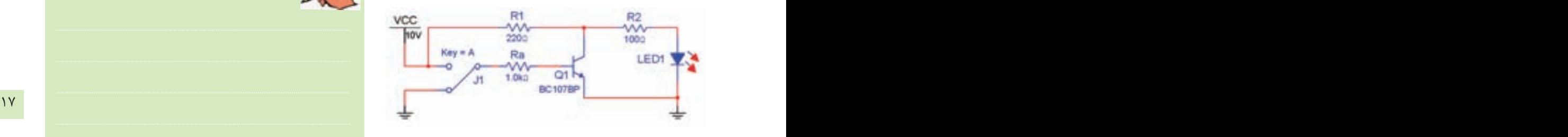

شکل ۲۰-۱ مدار ترانزیستوری گیت NOT در حالتی که کلید A قطع است.

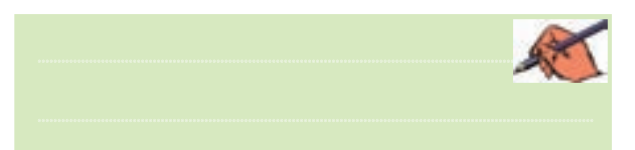

**1-3-2**گیتمنطقیNOTبهش��مارهیفنیD04F74 را از قســـمت گیتهای منطقی TTL بـــر روی صفحهی کار آزمایشگاه مجازی بیآورید. مدار شکل ۲۱-۱ را ببندید. کلید را مطابــق جدول صحت ۹-۱ تغییر وضعیت دهید و جدول راکامل کنید.

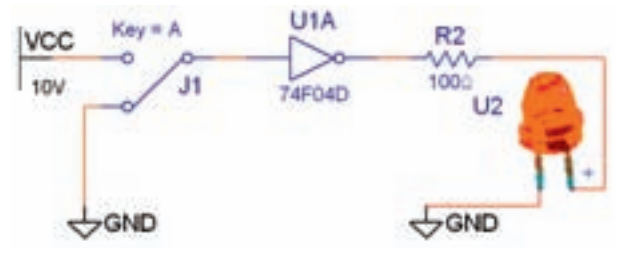

شکل ۲۱-۱ مدار گیت منطقی NOT در حالتی که کلید A قطع است.

### جدو<u>ل ۹-۱ جدول صحت</u> مدار گیت NOT

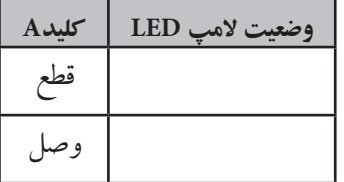

ِ **سُـؤَالٌ ۴ : آیا می توانید با استفاده از دستگاه مبدل منطقی** جهول صحت گیت NOT را بنویسـید و نماد این گیت را مشاهده نمائید؟ تمرین کنید و روش کار را توضیح دهید.

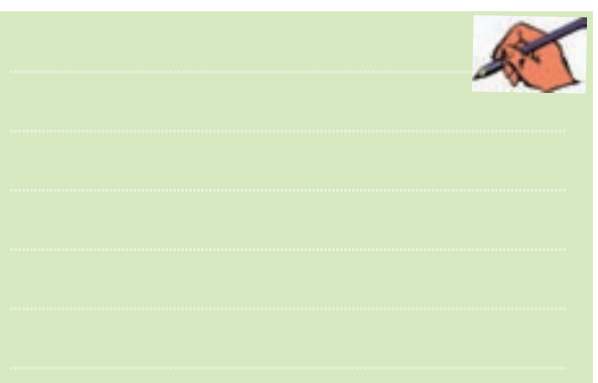

**1-4 آزمایش :4 دروازه های منطقی ترکیبی 1-۴-1ب** ترکیب برخی از دروازههای منطقی یا پایه با یکدیگر دروازههای منطقی جدیدی به وجود میآیند، که در ساخت مدارهای الکترونیکی، دیجیتالی و کامپیوتری کاربرد فراوان دارند. یکی از انواع اینگونه دروازههای منطقی گیت منطقی NAND است. شکل ٢٢-١ مدار این دروازه را نشان می دهد. مدار را ببندید و جدول صحت ۱۰-۱ را کامل کنید.

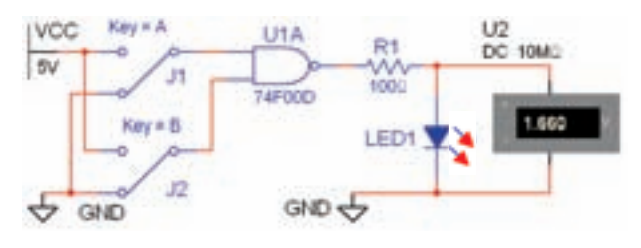

شکل 1-22 مدار گیت منطقی NAND در حالتی که کلیدهای A وB قطع هستند.

#### جدول ١٠-١ جدول صحت مدار گت NAND

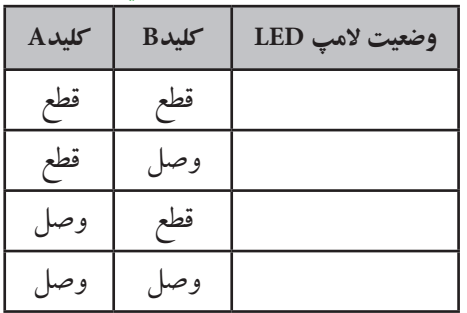

۴-۴-۱ با استفاده از دسـتگاه مبدل منطقی جدول گیت NAND را بنویسید و دکمهی تبدیل جدول به گیت را فعال نمائید. نتیجهی کار را توضیح دهید.

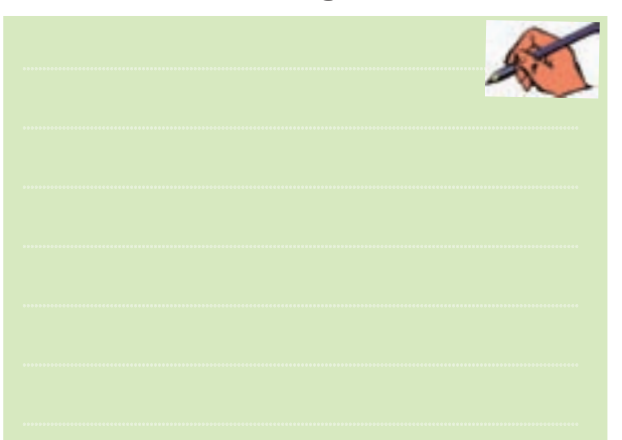

تموين ٣-١ جدول صحت گيتهايي را كه تا كنون با آنها آشنا شدهاید، در دستگاه مبدل کامل کنید سیس عبارت منطقی هر یک را پس از فعال کردن دکمهی ۱۰۰<del>۰۰۰ تاق ت</del>بدیل جدول به عبارت مشاهده نمائید. برای تمرین بیشتر، شکل ساده شدهي عبارت منطقى را با استفاده از دكمهي مستقطعين المنافعة برای گیتهای مذکور به دست آورید. نتیجهی این فعالیت را توضيح دهيد.

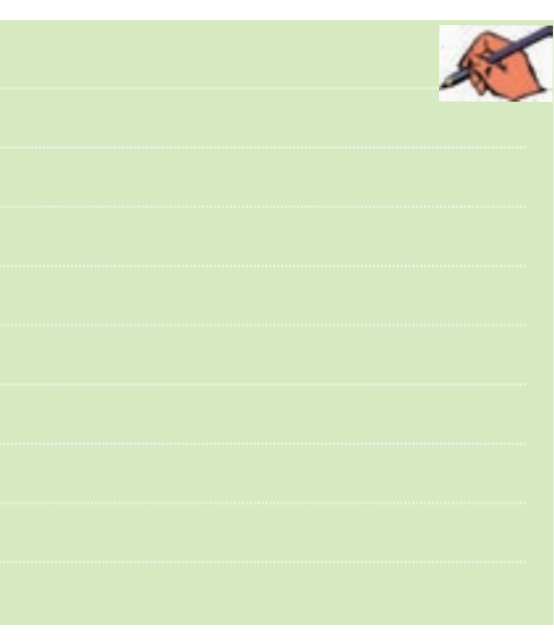

۴-۴-۱ مدار شکل ۲۳-۱ گیت منطقے NAND را با سه ورودي نشـان مي دهد، مدار را ببنديد و جدول صحت ۱۱–۱٫۱ کامل کنید.

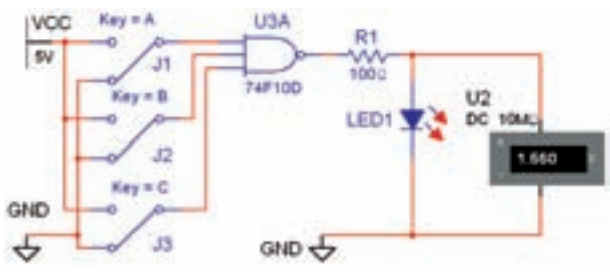

شکل ۲۳-۱ مدار گیت منطقی NAND با سه ورودی در حالتي كه هر سه كليد  $\rm{B.\,A}$  و $\rm{C}$  قطع است.

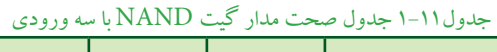

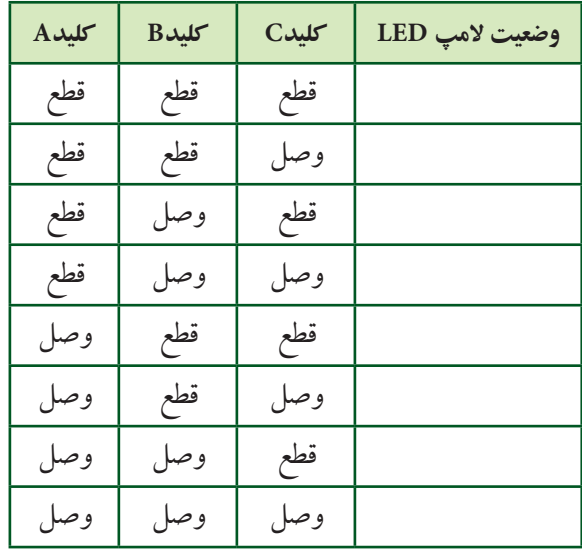

۴-۴-۱ مدار شکل ۲۴-۱ مدار الکترونیکی سادهی گیت منطقی NAND را نشان میدهد. مدار را ببندید و نتیجهی تغییر وضعیت کلیدها را تشریح کنید.

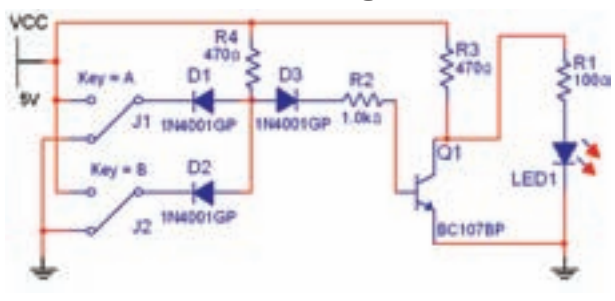

شكل ۲۴-۱ مدار الكترونيكي سادهي گيت منطقي NAND در حالتی که هر دو کلید  $A$ و $\mathrm{B}$  قطع است.

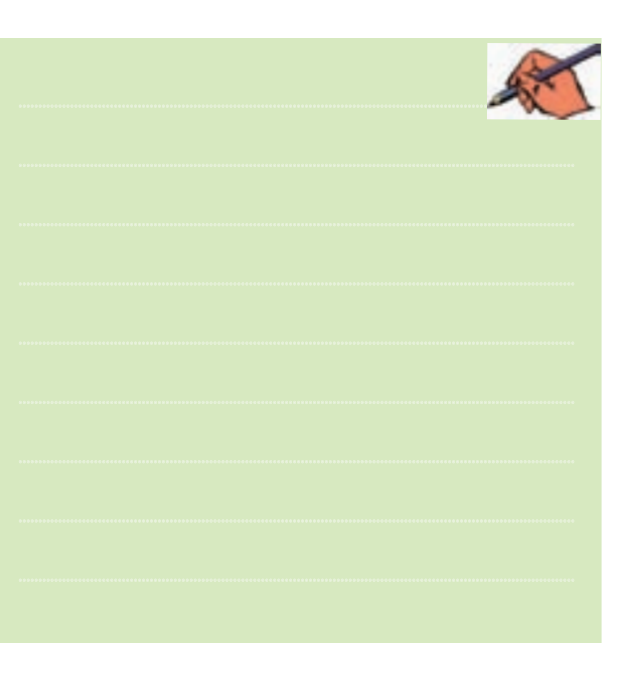

۰-۴–۵ دروازهی منطقی NOR از ترکیب دروازههای OR و NOT به وجسود مي آيسد. گيت منطقسي NOR به شــماره ی فنــی ۷۴F۰۲D با دو ورودی را بــر روی صفحهی کار آزمایشگاه مجازی بیآورید. مدار شکل ۲۵–۱ را بیندید. بــا تغییر حالت کلیدهای مدار جــدول صحت ١٢-١ را کامل كنيد.

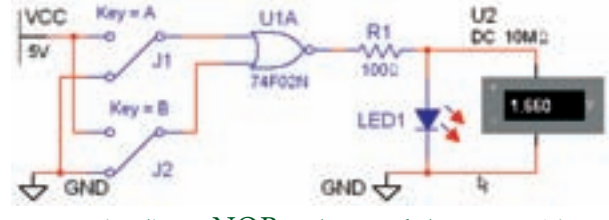

شکل ۲۵-۱ مدار گیت منطقی NOR در حالتی که هر دو کلید  $\bar{\text{B}}$  و  $\bar{\text{B}}$  قطع است

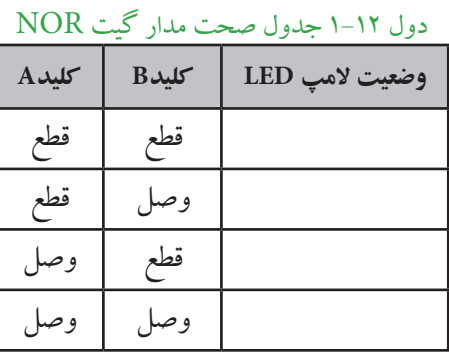

۶–۲-۱ جـدول صحـت مدار گیت منطقی NOR ســه ورودی را با استفاده از دستگاه مبدل منطقی مطابق شکل ۲۶–۱ کامل کنيد. يا فعال نمو دن د کمه ي تيديل جدول به مدار گيت منطقــي و دکمهي تبديل به عبارت منطقــي مدار اين گيت و عبارت آن را مشاهده نمائید.

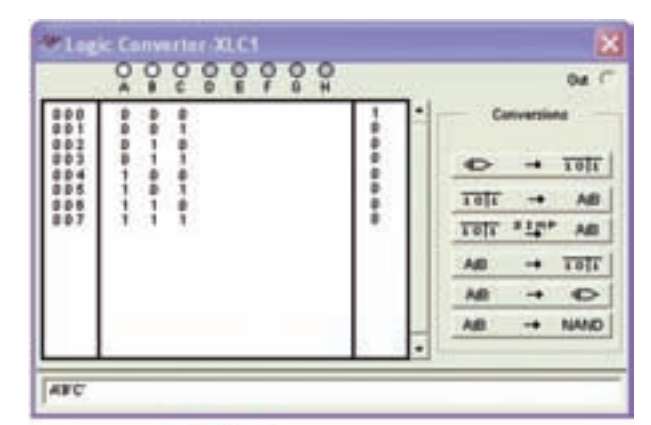

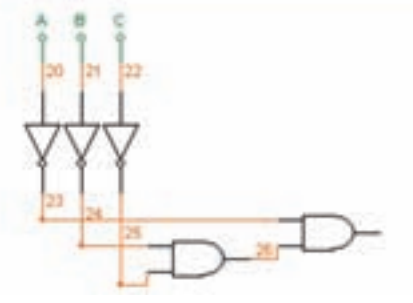

شكل ٢۶-١ مدار و جدول صحت كيت منطقى NOR با سه ورودی با استفاده از دستگاه مبدل منطقی

۰-۴-۲ همانطور که در شـکل ۲۶-۱ ملاحظه می کنید، مدار رسم شــده در دستگاه مبدل منطقی با مدار گیت منطقی NOR با سه ورودی تفاوت دارد. آیا میتوانید توضیح دهید کــه این مدار همان مدار گیت منطقی NOR با ســه ورودی است؟ تحقیق کنید و نتیجه را در چند سطر توضیح دهید.

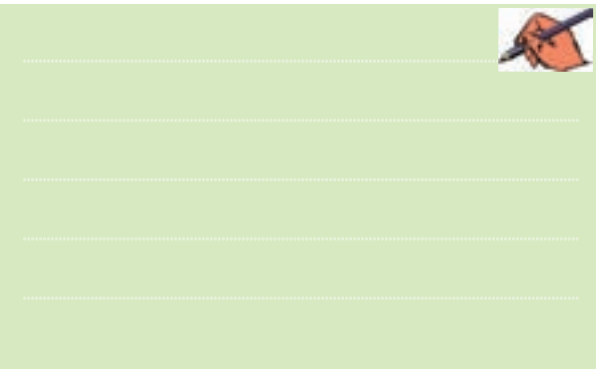

**1-4-8**مدارالکترونیکیس��ادهیگیتمنطقیNOR را مطابق شکل ۲۷-۱ ببندید و جدول صحت ۱۳-۱ را با تغییر کلیدهای مدار کامل کنید.

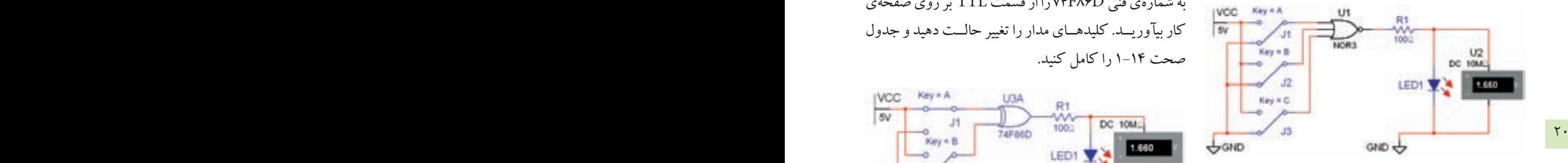

شکل ۲۷-۱ مدار الکترونیکی سادهی گیت منطقی NORدر شرایطی که کلیدهای A وB و C قطع است.

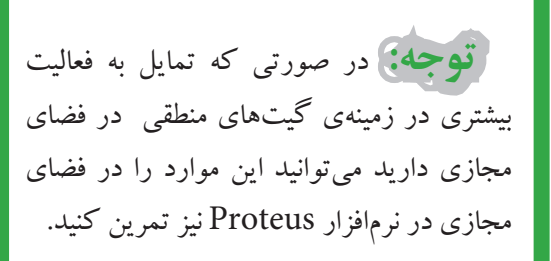

#### جدول۱-۲ جدول صحت مدار گیت NOR با سه ورودی

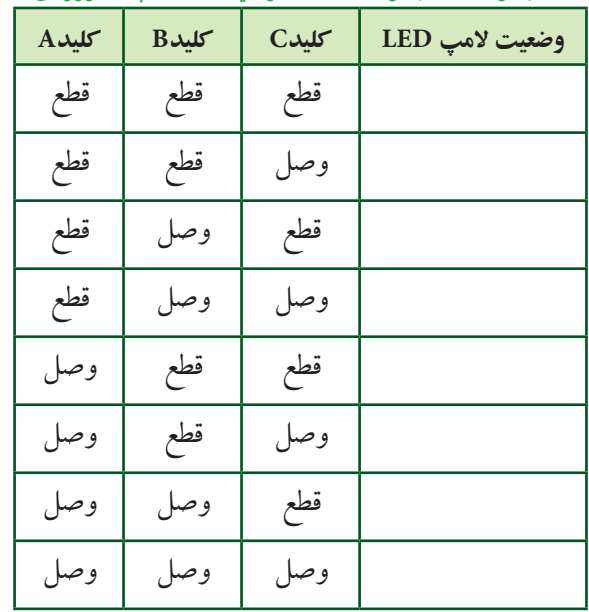

### **1-5 آزمایش 5 : گیت منطقی XOR و XNOR**

**1-5-1**مدارش��کل1-28راببندید.گیتمنطقیXOR به شمارهی فنی V۴F۸۶Dرااز قسمت TTL بر روی صفحهی کار بیآوریــد. کلیدهــای مدار را تغییر حالــت دهید و جدول صحت ۱۶-۱٫۱ کامل کنید.

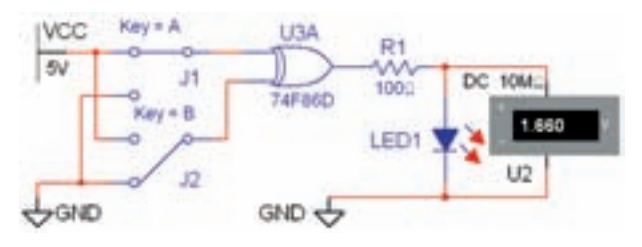

شکل1-1 مدار گیت منطقی XOR در حالتی که کلید A وصل و کلید B قطع است.

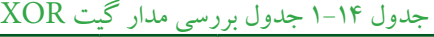

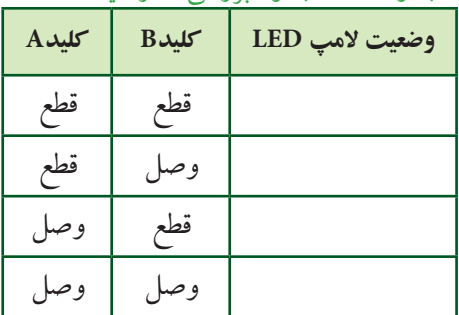

**1-5-2**دردستگاهمبدلمنطقینتیجهیجدول1-14را وارد نمائید. دکمهی تبدیل جـدول به عبارت منطقی را فعال کنید. چه عبارتی در کادر مربوطه نوشــته خواهد شد؟ تجربه کنید و توضیح دهید.

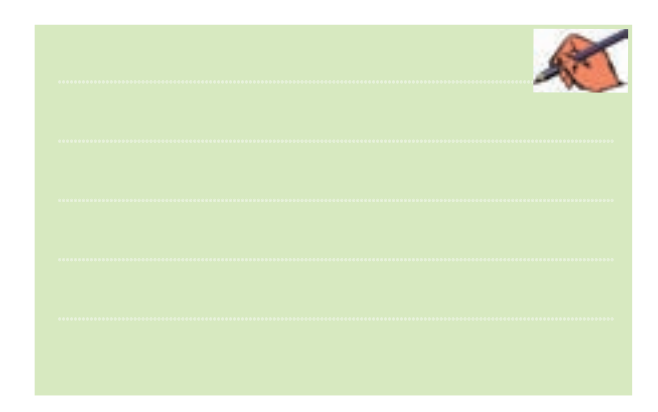

**1-5-3** مدارگیتXORباس��هورودیراازقس��مت Misc Digital بر روی میز کار آزمایشگاه مجازی بیآورید و مدارشکل1-29راببندید.  $Ker<sub>Y</sub> = A$ Üt **IVCC** 

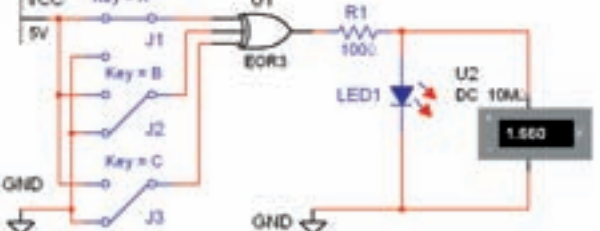

شکل ۲۹-۱ مدار گیت منطقی XOR با سه ورودی در حالتی که کلید A وصل و کلیدهای B و C قطع هستند.

**1-5-4**باقطعووصلکلیدهایمدارشکل1-29جدول صحـت ۱۵-۱ را کامل نمائید. چه نتیجهی کلی را می توان در مـورد گیت منطقی XOR بیان کــرد؟ تحقیق کنید و توضیح دهید.

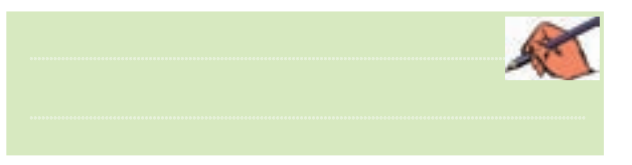

#### جدول10-۱ جدول صحت مدار گیت XOR با سه ورودی

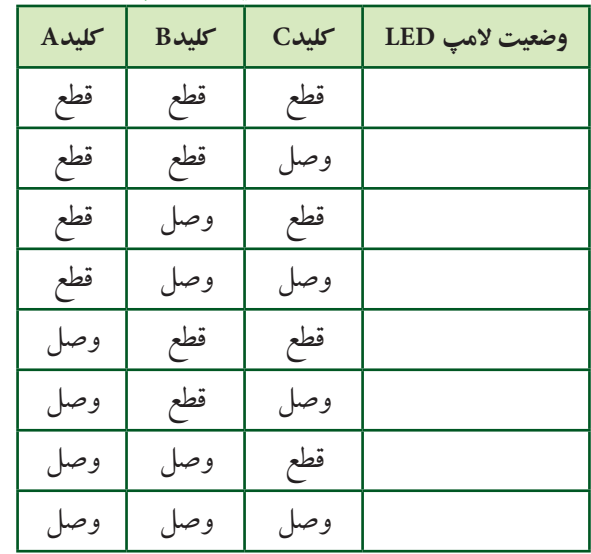

**1-۵-6** نتیجهی جدول ۱۵-۱ را در دستگاه مبدل منطقی وارد کنید و دکمهی تبدیــل به عبارت منطقی و مدار را فعال

نمائیدودرموردآنتوضیحدهید. ............................................................................................................................................

**1-5-6**مدارشکل1-30راببندید.

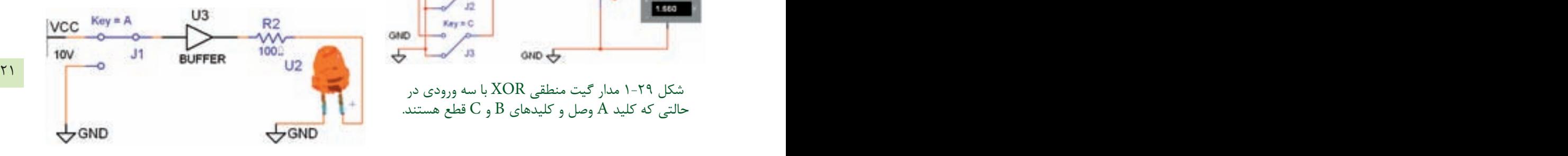

شکل 1-30 مدار گیت منطقی بافر )Buffer )در حالتی که کلید وصل است. **1-5-7**ب��اقطعووصلکلیدمدارش��کل1-30جدول صحت ۱۶-۱٫۱ کامل کنید.

جدول1-۶- جدول صحت مدار گیت (بافر) Buffer **وضعیت المپ LED کلیدA** قطع وصل

**1-5-8**نتایجبهدستآمدهازجدول1-16راباجدول 1-9مقایس��هکنی��دوتف��اوتدوگی��تمنطقیباف��رونات )NOT)رابنویسید.

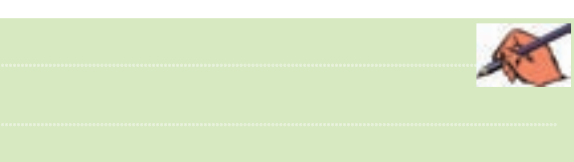

<mark>تمویـن ۴-ا</mark>جـدول صحت گیت بافر را در دسـتگاه مبدل منطقی کامل نمائید و دکمهی تبدیل جدول به عبارت منطقی را فعال کنید و نتیجه را بنویسید.

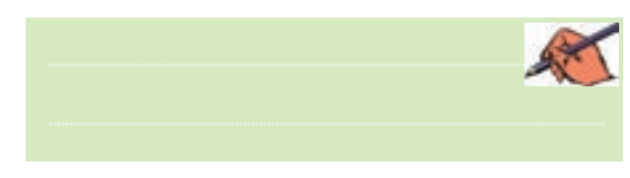

۹-۵-۱ بسا استفاده از عبارت منطقی، شــکل مدار را به دســت آورید. آیا با مدار شــکل ۳۰–۱ انطباق دارد؟ شــرح دهيد.

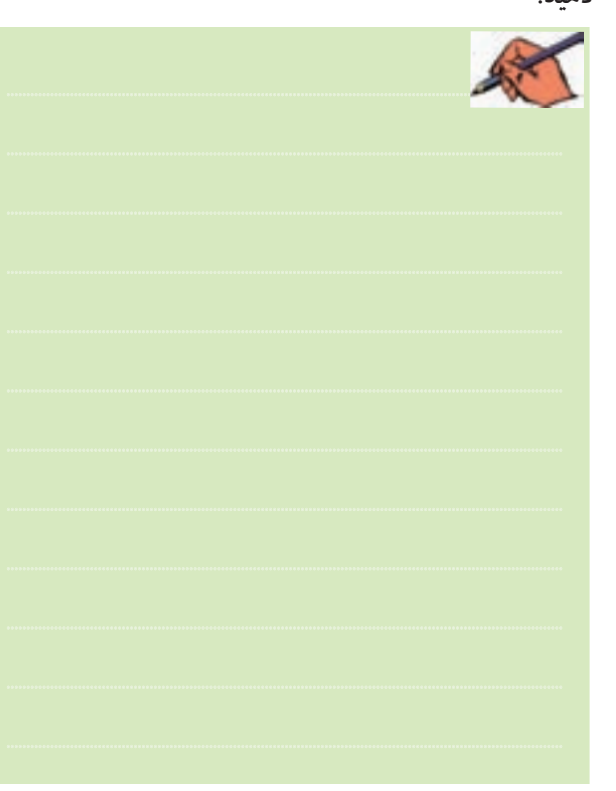